## **PDF INSTRUCTIONS**

Price Comparison Sheets

## **IT IS RECOMMENDED TO DOWNLOAD ADOBE READER (FREE) TO USE THIS DOCUMENTS PROPERLY**

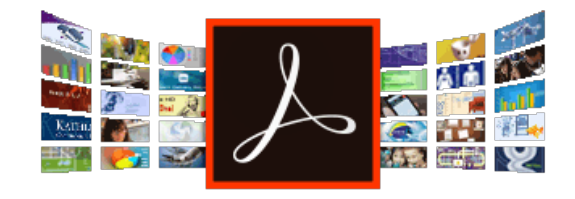

**Go to https://get.adobe.com/reader/**

Click "Install now"

## **ACTIVATING/DEACTIVATING FIELDS**

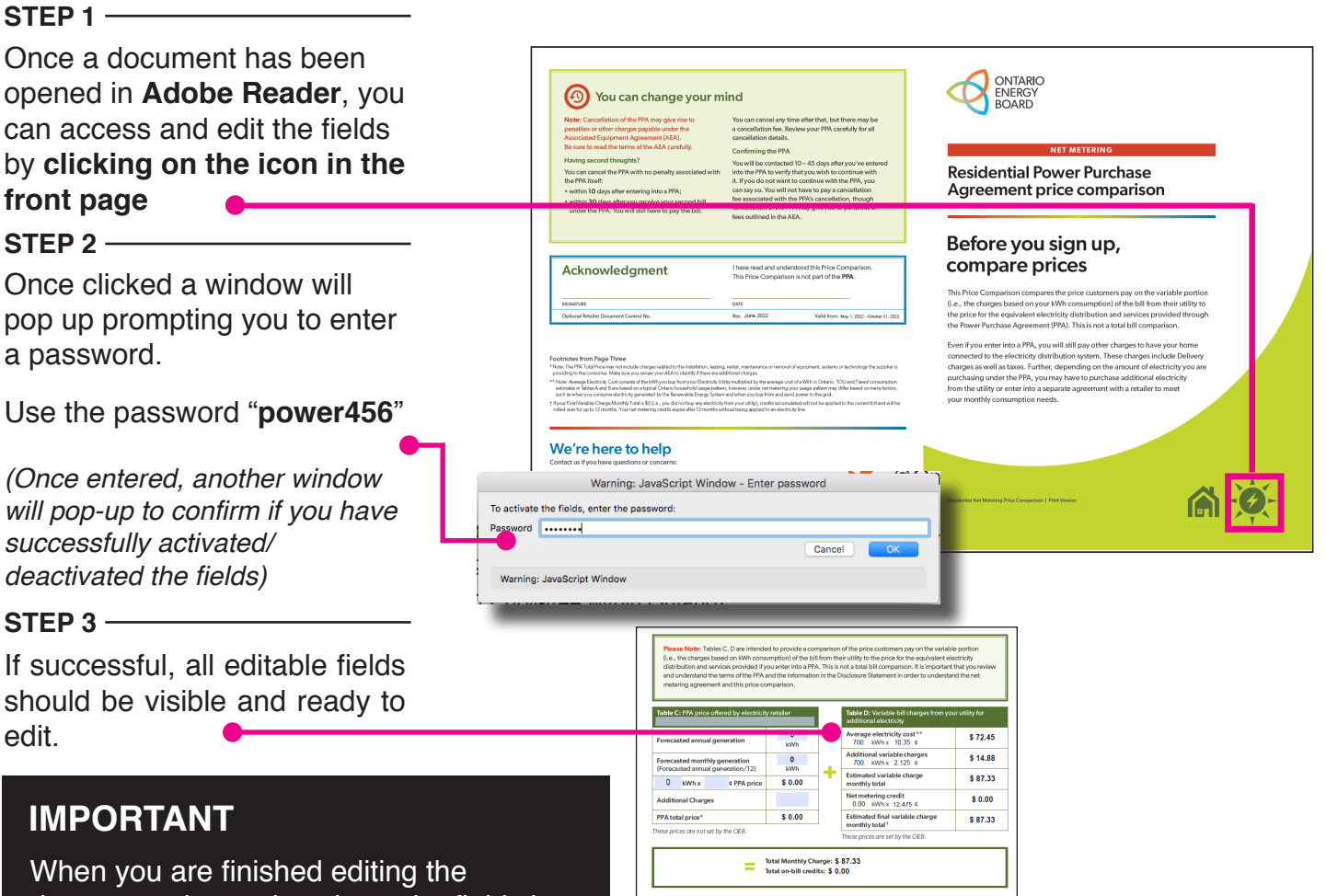

document please deactivate the fields by doing steps 1 and 2 as outlined above

Once deactivated you may save and send the document